## **Problems and Diagnosis Functionality**

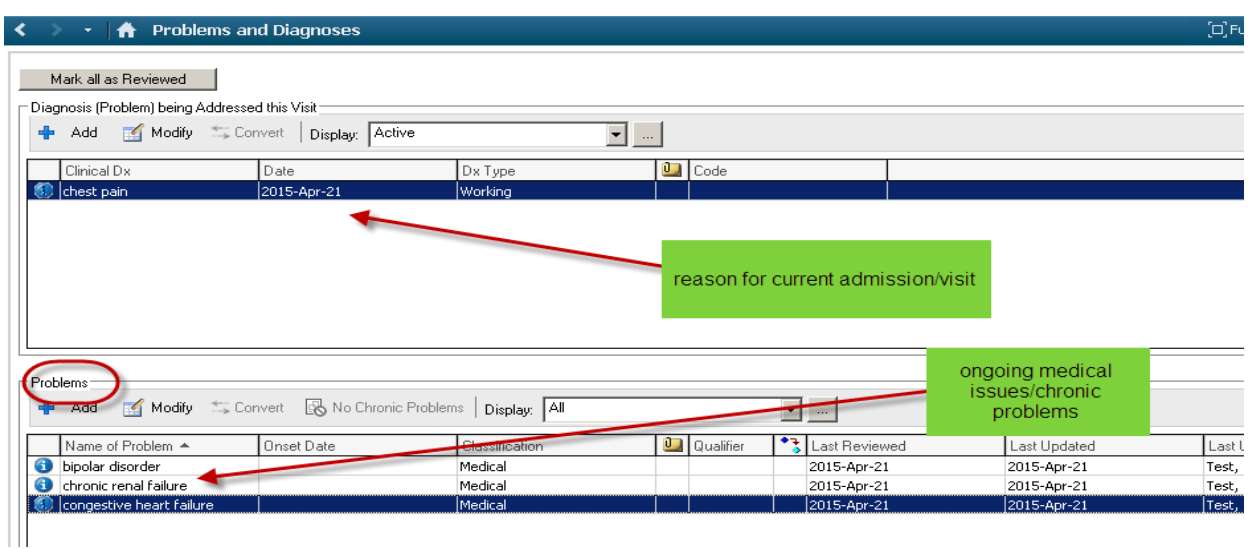

Problems and Diagnoses can be accessed from the Menu Bar.

The top section **Diagnosis** is the current diagnosis for this encounter.

- This does not carry over from encounter to encounter.
- It is the responsibility of the Physician to enter the diagnosis.

The bottom section **Problems** is a list of ongoing or chronic problems of the patient.

- These are carried over from encounter to encounter.
- It is the responsibility of the nurse to review and update these problems on each encounter.

## **How to document a Problem:**

## **\*\*\*Conditions are not be free-text**

- 1. Click on ADD in the Problems List Window
- 2. In Search Window, type in the name of condition
- 3. Search by "Starts with"
- 4. In the data box "within" use "Terminology" .
- 5. Click "search by name" or hit the "enter" key

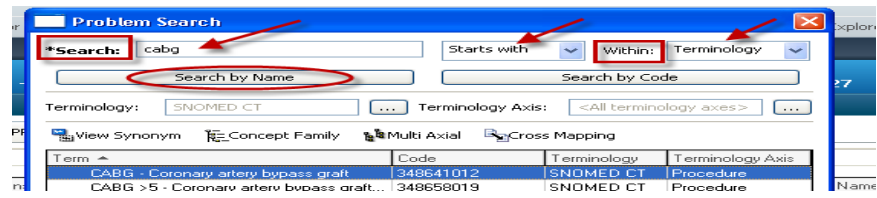

6. Select the appropriate condition

- 7. Click "OK"
- 8. Opens to "Problem" window…confirmation, classification and status are defaulted in but may be changed if necessary

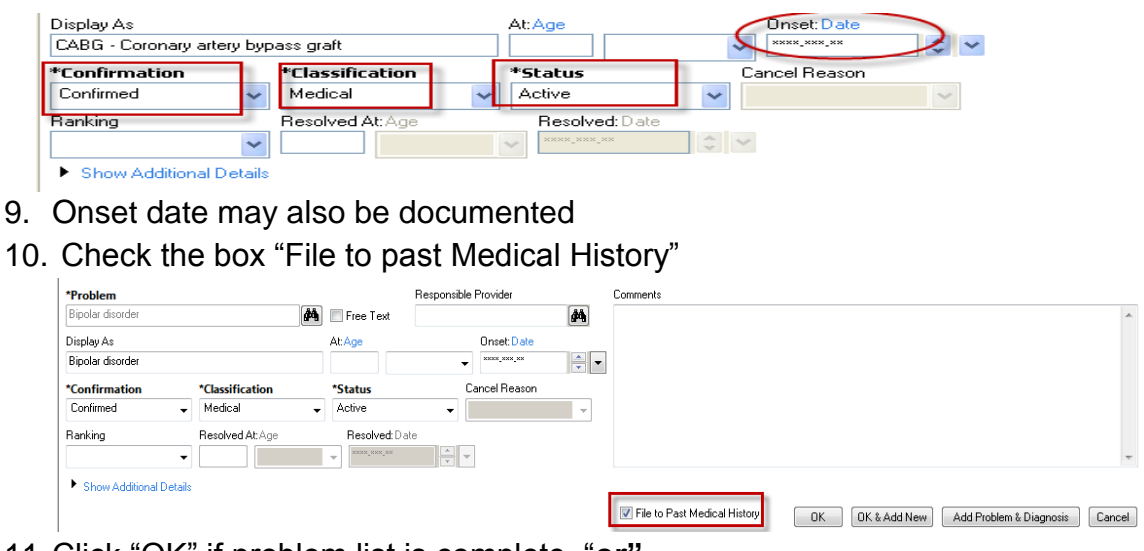

11.Click "OK" if problem list is complete "**or"** 

Click "OK and ADD New" if you wish to add another chronic problem

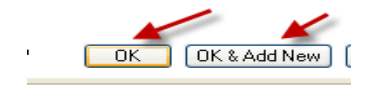

12.Problem will then populate to the list and the Past Medical History tab.

## **Mark All as Reviewed**

**Problems** should be reviewed with each admission to Emergency and/or admission to hospital. With each subsequent admission, Problems should be reviewed with the patient, and the nurse should:

- 1. Review all problems entered to ensure correct information
- 2. Will modify or "add new" as required
- 3. Click on "Mark All As Reviewed" verify the nurse has reviewed the list

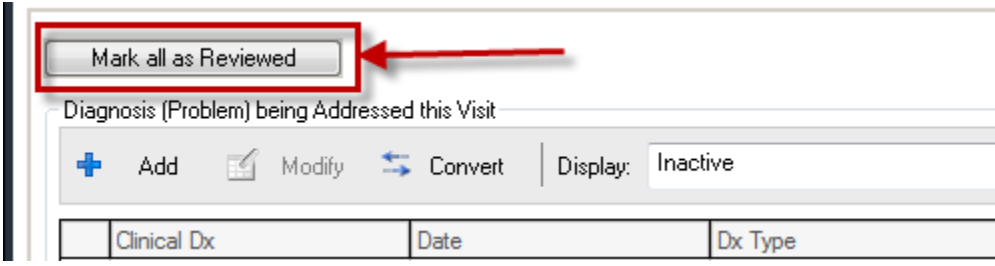